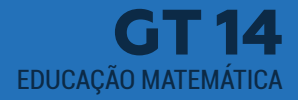

# MONITORIA DE ENSINO: EXPLORANDO O LABORATÓRIO DE MATEMÁTICA – LEM, COM O AUXÍLIO DO SOFTWARE GEOGEBRA

#### **HÁVILA SAID SILVA EVANGELISTA**

Graduanda do Curso de Licenciatura em Matemática 5° Semestre da Universidade do Estado da Bahia - UNEB, Campus X, havilasaid@gmail.com;

### **CÉLIA BARROS NUNES**

Doutora em Educação Matemática pela UNESP, Rio Claro, São Paulo. Professora da Universidade do Estado da Bahia – UNEB, Campus X, celiabns@ gmail.com.

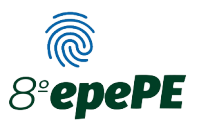

# **1. INTRODUÇÃO**

Curso de Licenciatura em Matemática da Universidade do Estado<br>da Bahia – UNEB/ Campus X, possui como componente curricular<br>do curso, a disciplina de Laboratório de Ensino da Matemática I, da Bahia – UNEB/ Campus X, possui como componente curricular do curso, a disciplina de Laboratório de Ensino da Matemática I, que foi ofertada para a turma do 2° semestre 2019.2, matriculados no turno noturno.

Com o intuito de apoiar o docente responsável por ministrar a disciplina, foi disponibilizada uma bolsa de monitoria de ensino. Por meio da experiência entre o Professor e monitor, há uma troca de conhecimentos que propicia a vivência de momentos definidos para o planejamento das aulas, seleção de material didático, orientação aos alunos e períodos de esclarecimento das dúvidas.

A disciplina monitorada tem como enfoque os conteúdos relacionados à importância do Laboratório de Matemática - LEM na formação do futuro professor, conexões e representações Matemáticas, o uso de materiais manipuláveis como recurso didático, visão dinâmica da congruência de figuras e a construção de isometrias com o auxílio de softwares matemáticos.

A metodologia de ensino proposta girava em torno da explanação do conteúdo de forma oral e com a lousa conciliando com resoluções de atividades e sugestões de livros como recurso de apoio. O projeto teve como objetivo geral: Promover aos alunos da disciplina de Laboratório de Ensino da Matemática I e o aluno monitor um ambiente de estudo, pesquisa e desenvolvimento de ações quer seja na utilização da tecnologia na sala de aula; na utilização de materiais manipuláveis, realizando a aproximação entre a teoria e a prática. Os objetivos específicos consistem em: Oportunizar aos alunos do curso de Licenciatura em Matemática momentos para que possam problematizar e trabalhar com materiais manipuláveis em uma sala projetada para esse fim; e Possibilitar o acesso a materiais de ensino para uma melhor compreensão da Matemática.

O LEM é um ambiente propício para investigações matemáticas com o propósito de descobrir alguns princípios matemáticos, de forma a produzir situações significativas para o aluno. Com a implementação do projeto de monitoria de ensino, os principais enfoques baseiam-se em viabilizar estudos nas mais recentes tendências da educação matemática, de modo a propiciar aos futuros professores uma formação mais sólida, contribuindo de forma significativa para a melhoria do processo de ensino-aprendizagem da matemática.

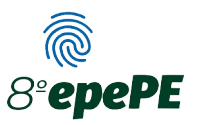

# **2. DESCRIÇÃO DA EXPERIÊNCIA**

A monitoria de ensino com a orientação da professora Dra. Célia Barros Nunes, iniciou-se no dia 10 de outubro de 2019, concluindo em 10 de março de 2020, para iniciar o trabalho de monitoria foi realizada uma reunião entre a orientadora e a monitora, a fim de definir como seria o andamento das práticas didáticas no decorrer do semestre.

A apresentação do LEM aos alunos como ambiente de pesquisa e conhecimento matemático foi de suma importância, além de propor a leitura dos livros dos autores Cortez (1994) e Passos (2006), que aborda o laboratório de Matemática como um componente crucial para a formação docente. A professora orientadora propôs aos alunos, dividir entre grupos para apresentarem pontos relevantes ao estudo do LEM. O intuito principal baseia-se em integrar os mesmos, para melhor aproveitamento do espaço destinado aos futuros frutos de pesquisa.

O programa utilizado para a execução das aulas de transformações isométricas será o Geogebra, sendo ele um software de Matemática dinâmica que junta geometria, álgebra e cálculo, tendo como criador Hohenwarter (2001).

Variadas atividades eram desenvolvidas no LEM, entre a monitora junto com os alunos, sendo momentos de árdua troca de conhecimentos e novos aprendizados, como por exemplo, a apresentação do manual do software GeoGebra elaborado pela monitora para melhor compreensão dos alunos acerca do tema.

O manual do software Geogebra, foi dividido em três partes, iniciando pelos conceitos e funcionalidades, seguido do manual de instrução e finalizando com a apresentação das janelas de funções do programa permitindo uma prévia exploração dos recursos. Conforme apresenta a Imagem 1.

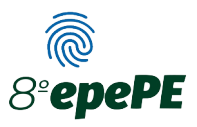

#### **Imagem 1: Manual de Instrução do Software Geogebra.**

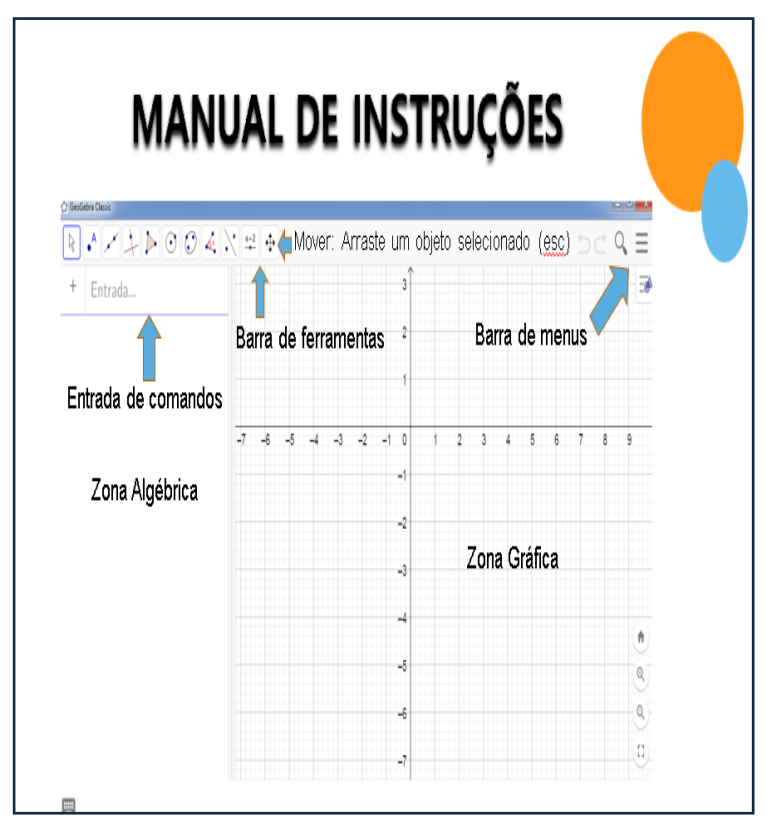

#### **Fonte: Produzido pelas autoras (2019).**

A atividade das isometrias é dividida em três questões, que tem como objetivo realizar construções dos polígonos utilizando pontos cartesianos. Como podemos observar na imagem 2.

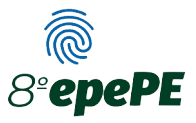

#### **Imagem 2: Atividade proposta sobre as isometrias – Atividades no plano cartesiano.**

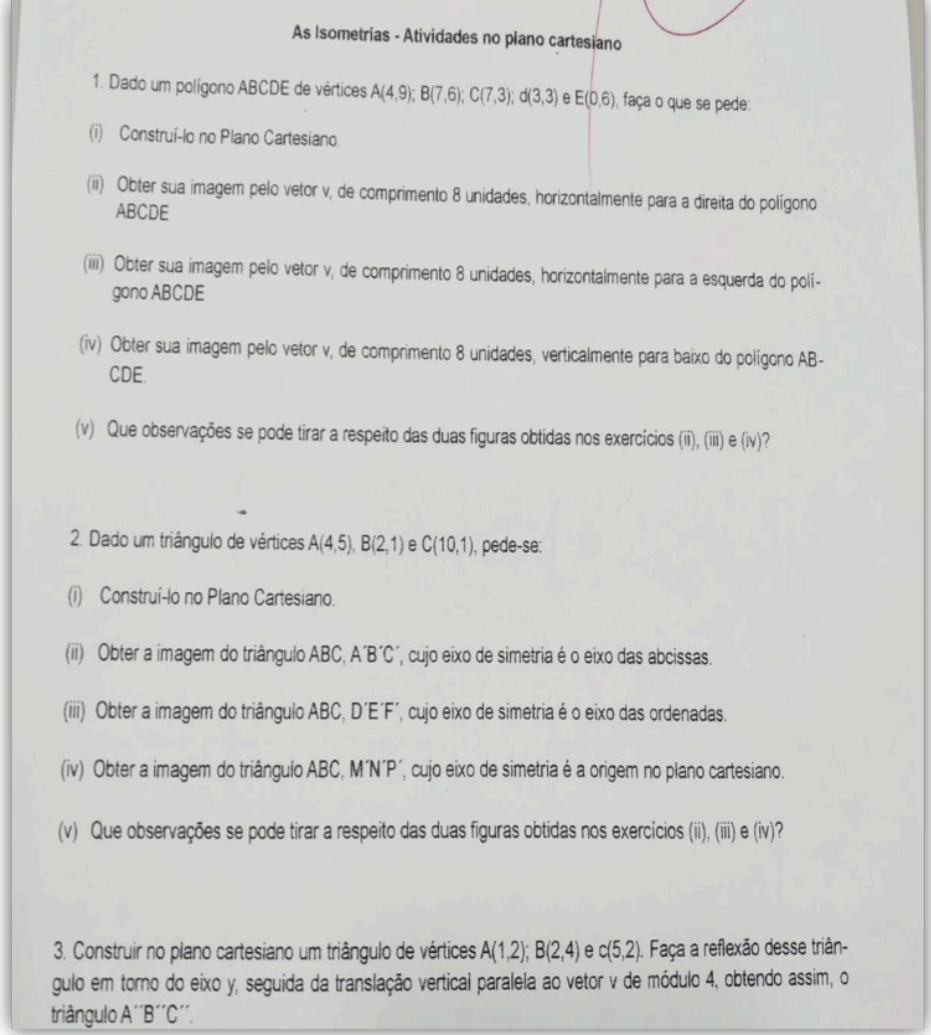

#### **Fonte: Produzido pelas autoras (2019).**

Com base, na atividade acima, as respostas recebidas pelos discentes no ambiente papel e lápis, considerando o plano cartesiano foram as seguintes, conforme apresenta a imagem 3.

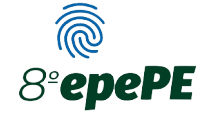

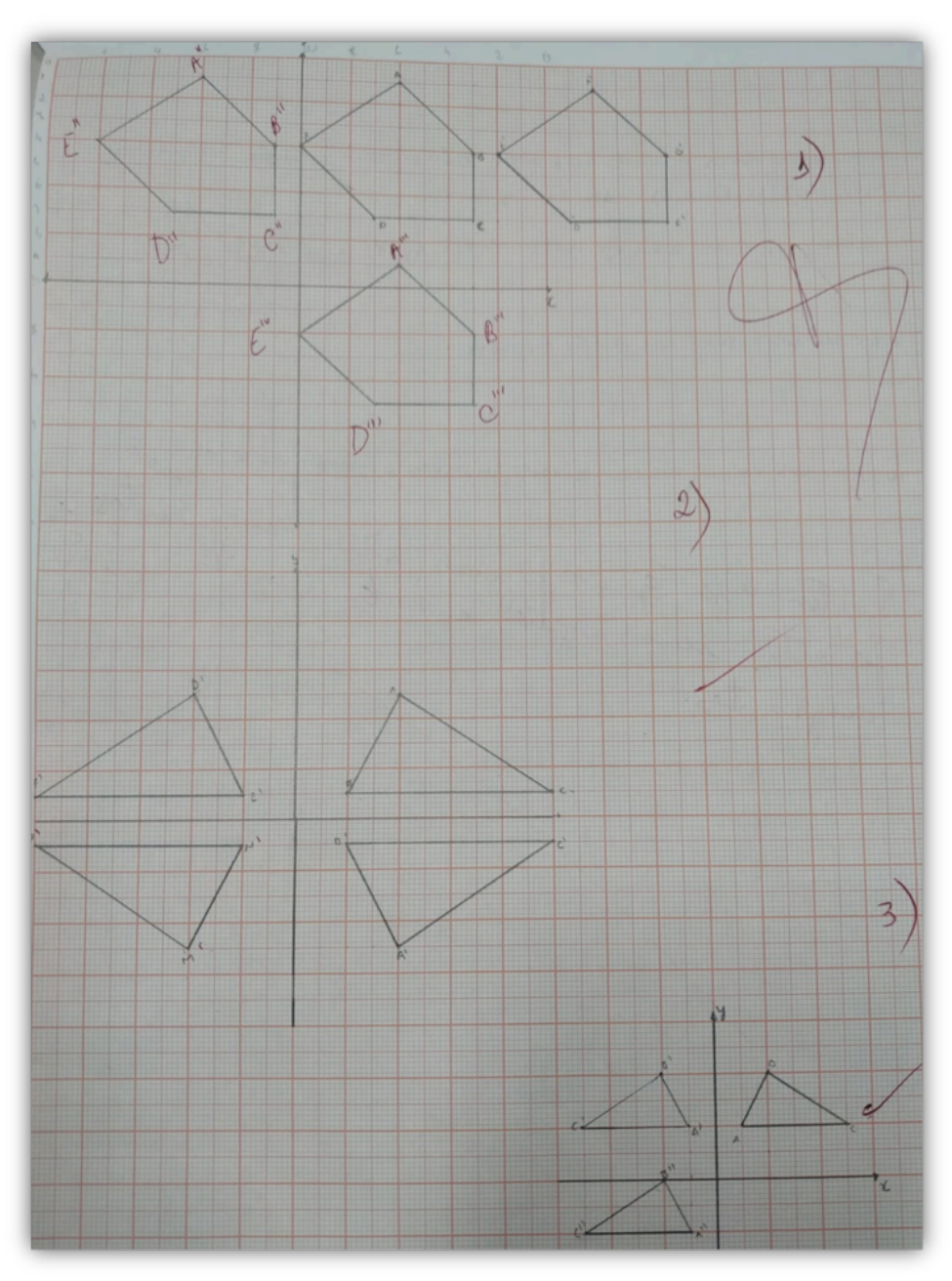

#### **Imagem 3: Respostas dos alunos referente a atividade proposta sobre as transformações isométricas.**

**Fonte: Produzido pelos alunos do 2° Semestre (2019).**

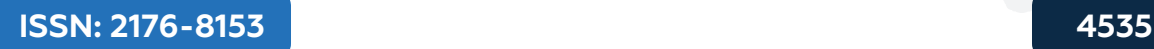

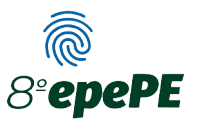

De acordo com as imagens acima, a maioria dos alunos compreenderam a proposta da atividade, sendo que na primeira questão, a transformação realizada representa o movimento de translação (todos os pontos de uma figura sofrem o mesmo deslocamento, segundo um **vetor** com um determinado comprimento, direção e sentido), já na segunda e terceira questão tratam-se de uma reflexão (os pontos de uma figura são transformados noutros à mesma distância dessa reta, ficando esta perpendicular ao segmento de reta por eles formado).

É possivel observar também por meio do software Geogebra a imagem dos desenhos com uma qualidade perfeita reproduzida pelo mesmo exercício proposto, podendo-se analisar as transformações isométricas pela imagem 4.

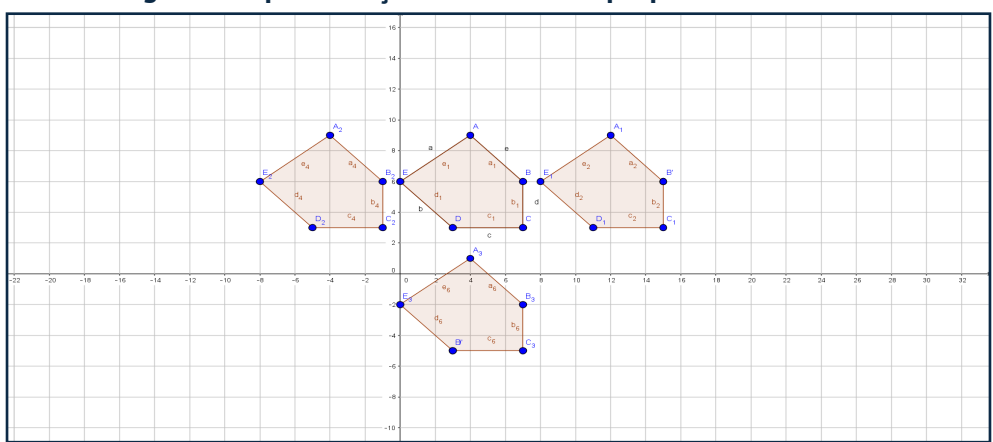

**Imagem 4: Representação dos desenhos propostos no exercício.**

#### **Fonte: Produzido pelos alunos do 2° Semestre (2019).**

A cada realização dos desenhos os discentes tinham como missão comentar as transformações observadas ao longo do cumprimento da atividade. As observações dos estudantes, serão identificadas a seguir como Aluno: 1, 2, e 3.

**Aluno 1 (Comentário da Questão 1):** As imagens continuam iguais, porém com posições diferentes, ou seja, todas as imagens tem afastamento de 8 unidades e possuem medidas iguais.

**Aluno 2 (Comentário da Questão 2):** O triângulo do 2º e 4º quadrante são reflexões do triângulo ABC e o triângulo do 3º quadrante obteve sua reflexão em relação ao ponto de origem D.

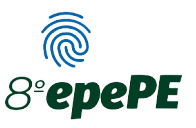

**Aluno 3 (Comentário da Questão 3):** O triângulo ABC é a origem, triângulo A'B'C' é a reflexão do triângulo ABC cujo sua simetria é o eixo das ordenadas e o triângulo A"B''D'' é a transição do triângulo A'B'C' sendo seu modulo 4.

Teve alguns alunos que não fizeram ou apresentaram comentários incompletos e até mesmo se esqueceram de identificar os eixos do plano cartesiano.

Além da implementação da atividade, foi proposta a criação de figuras como coração, estrelas, entre outras ideias, utilizando as transformações isométricas. Com base nesta ideia, podemos analisar as criações dos estudantes por meio da imagem 5.

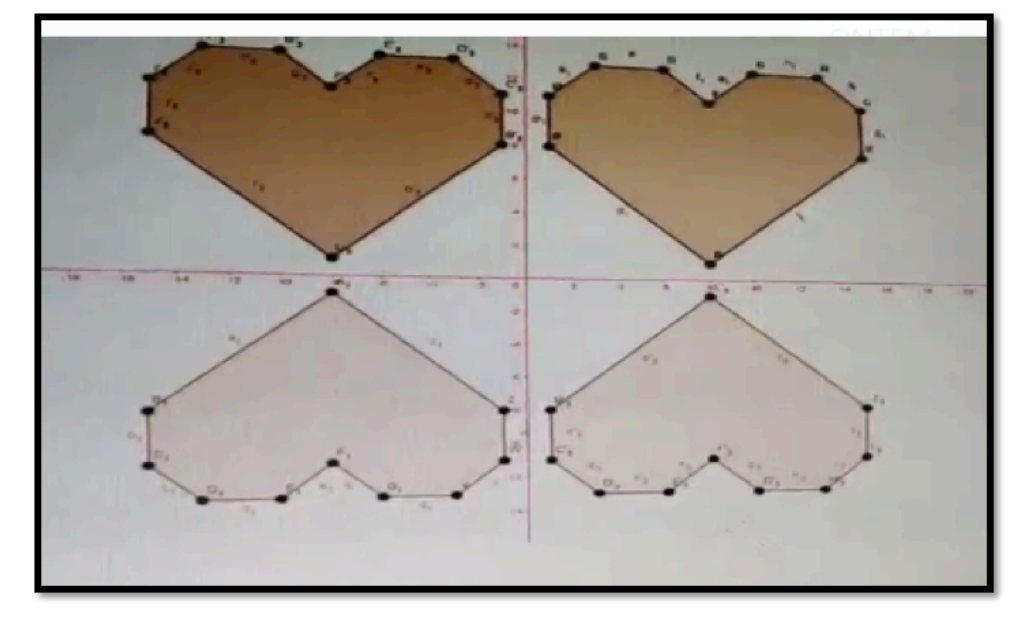

#### **Imagem 5: A construção do coração utilizando a reflexão.**

**Fonte: Produzido pelos alunos do 2° Semestre (2019).**

Durante as aulas, a professora orientadora incentivava os discentes a realização das atividades e a monitora executava o acompanhamento didático, caso os alunos tivessem alguma dúvida. Dessa forma, uma relação de troca de aprendizagem era realizada entre todos os envolvidos. Apresentar possibilidades de ensino aos graduandos do curso de licenciatura é uma forma de ampliar os horizontes das metodologias que serão utilizadas pelos mesmos, nascendo por meio desta disciplina a

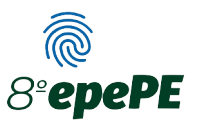

responsabilidade de colaborar com a formação docente dos alunos do curso de Matemática.

## **3. RESULTADOS**

É com o exercício desse trabalho que podemos visualizar através de outro ângulo como diferentes metodologias influenciam na aprendizagem do aluno e o incentivam a procurar outras formas que apresentem também grande valia para a aprendizagem, como exemplo, o uso dos softwares matemáticos em sala de aula. Por meio destes recursos, os alunos exploravam o

assunto de transformações isométricas e observavam como era possível implementá-los em aulas, uma vez que como estão se graduando em um curso de licenciatura o uso desses recursos se torna cada vez mais necessários, tendo em vista o crescente avanço tecnológico e informacional.

Durante o período de realização da monitoria foi possível observar como as interações entre professor e aluno e com os discentes entre si, se constroem e de que forma influenciam na aprendizagem da turma, sendo muito gratificante como monitora ter a oportunidade de acompanhar essa evolução, uma vez que, esse tipo de experiência agrega grandes contribuições para a formação acadêmica e profissional.

## **REFERÊNCIAS**

Hohenwarter, Markus (2001). **Sofware Geogebra.** Disponível em: https:// www.geogebra.org/?lang=pt **.** Acesso em: 08 de outubro de 2021.

Cortez, 1994. LORENZATO, S. (org). **O laboratório de ensino de matemática na formação de professores.** Campinas, SP: Autores Associados, 2006.

PASSOS, C.L.B**. Materiais manipuláveis como recursos didáticos na formação de professores de matemática.** In: LORENZATO, S. (org): O laboratório de ensino de Matemática na Formação de Professores. Campinas, SP: Autores Associados, 2006, p. 77-91.